*Microsoft Dynamics 365 Business Central BC14*

# Extended Manufacturing Registration

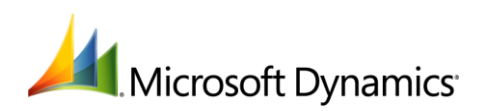

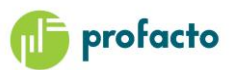

# **Table of Contents**

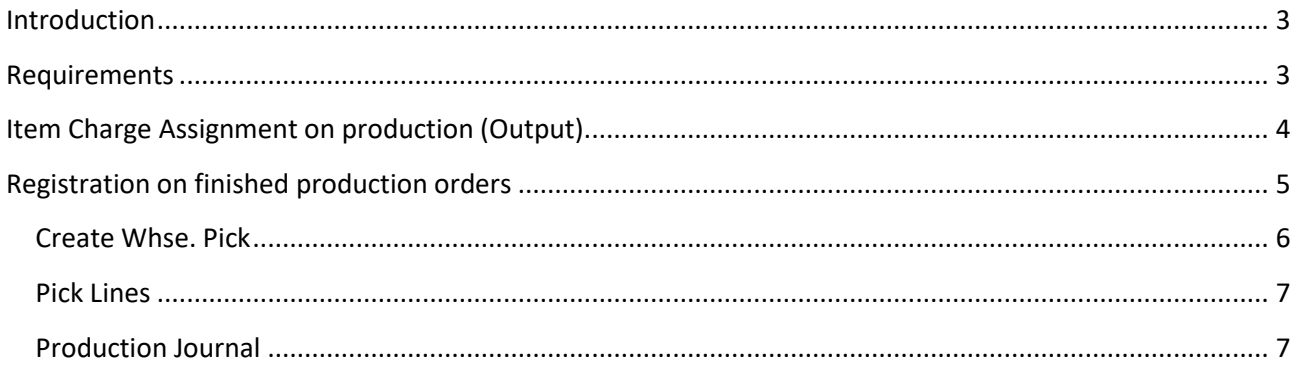

### <span id="page-2-0"></span>**Introduction**

Extended Manufacturing Registration contains two functionalities

- Item Charge assignment to production (Output)
- <span id="page-2-1"></span>• Registration on finished production orders

### **Requirements**

This product can be installed as an extension in Microsoft Dynamics 365 Business Central BC14

It is recommended to use the newest Cumulative Update.

It is possible to see the Runtime version in Help – About Microsoft Dynamics.

### <span id="page-3-0"></span>**Item Charge Assignment on production (Output)**

It is possible to assign Item Charge to an Output entry. Item Charge assignment is often used to apply cost from freight or similar cost, which companies often receive late, to a sales order. This is also referred to as landed cost. Unfortunately, standard Navision do not have functionality for production. With this module we have added this possibility to assign cost that is maybe not directly linked to the production (e.g. freight).

In Navision, cost price of a manufactured product consists of contributions from registrations of consumed items and time consumed by operators and machines.

In the real world, however, costs can often arise that are not part of neither route nor component list, but which one wishes to include in the actual cost of the finished product. Special situations can appear during production that makes it necessary to spend extra cost that are not part of the BOM but we would like to apply this cost to the production. This could be for urgent transport of materials, counseling etc.

In standard Dynamics NAV, this can be handled to a certain extent on an ongoing order by adding materials to the component list and operations in the route.

Often this is not practical in practice, and on the finished production order you are completely cut off from adding changes to the production order.

Costs are entered via purchase invoice or purchase order using Charge (Item) fee. In the Item Charge Assignment cost is applied to the unit or units of finished goods from production orders that you wish to charge.

Example.

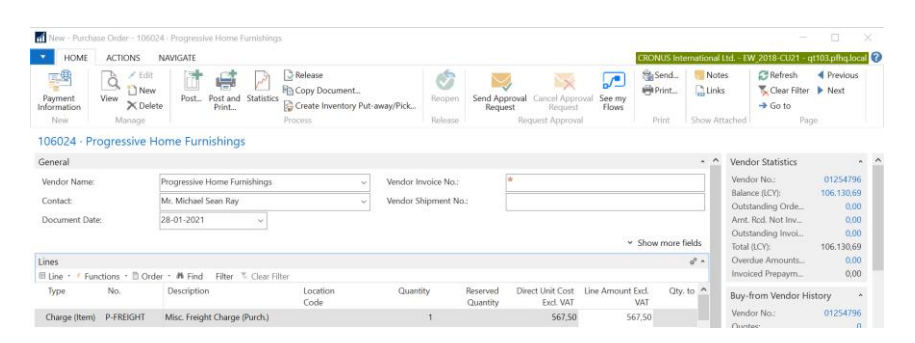

#### Chose Line – Item Charge Assignment

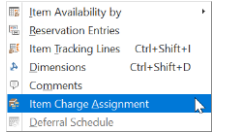

In the Item Charge Assignment chose Get Output Entries

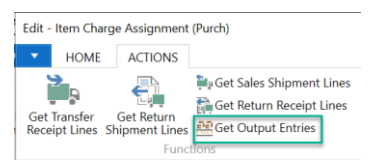

You can use the Suggest Item Charge Assignment to spread the cost on assignment lines you have created. If you only have one line then all cost will be allocated to this this line no matter what calculation method you use in the Suggest Item Charge Assignment.

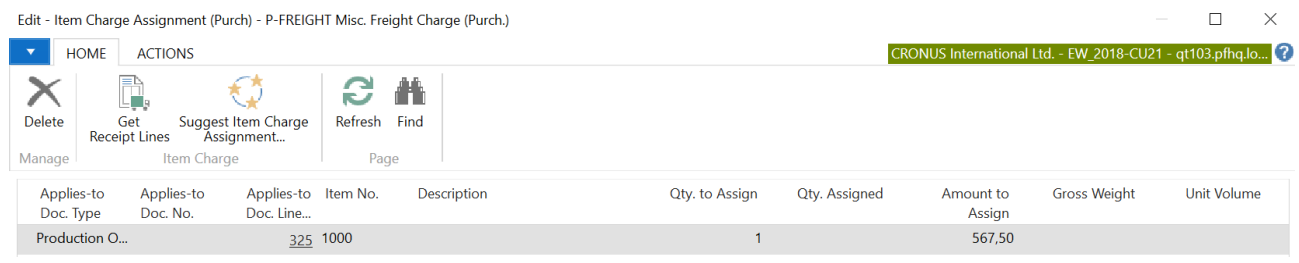

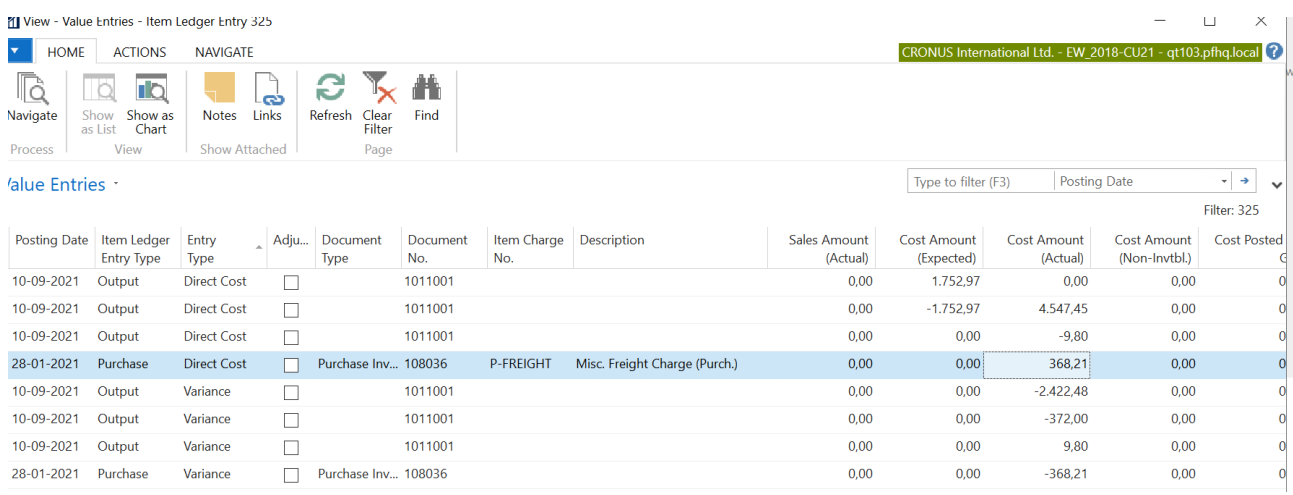

Through the setup of different Item Charge fees and associated accounting setup it is possible to control how these costs are posted in the chart of account.

Besides seeing the value entry on the output entry, we can see all entries for a specific Item Charge directly on the Item Charge

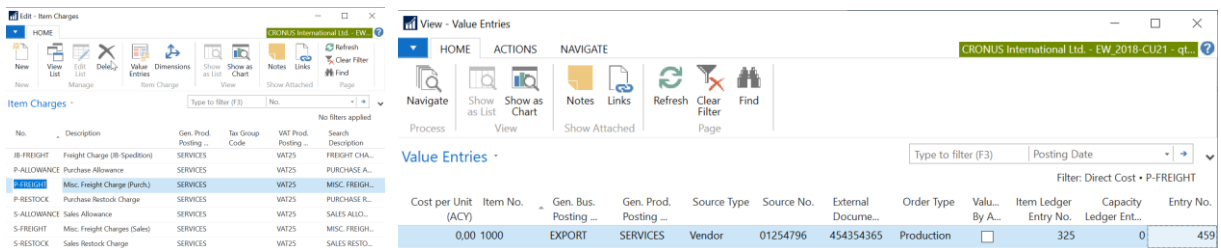

# <span id="page-4-0"></span>**Registration on finished production orders**

This functionality is used to correct posting on production. This could be missing consumption, wrong batch number, wrong consumption etc

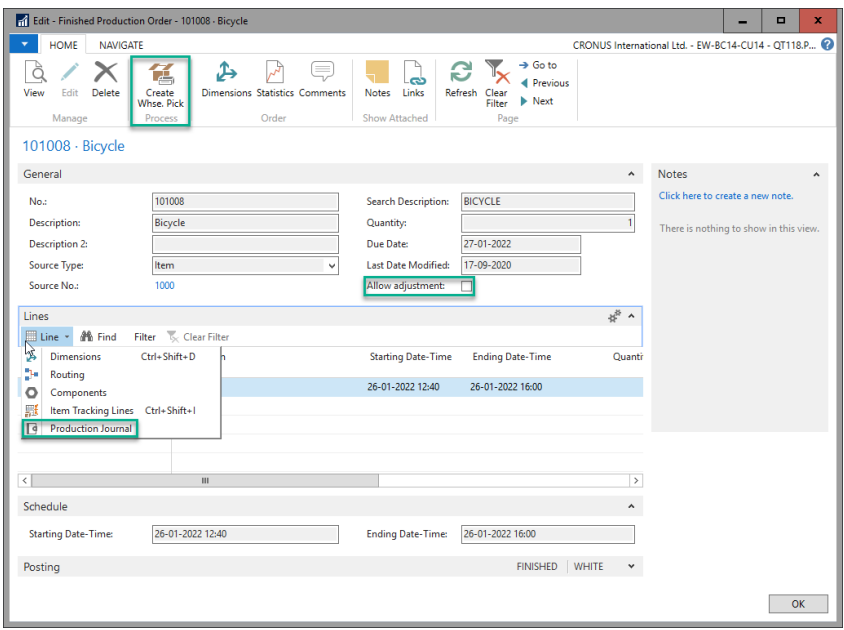

### **Allow adjustment**

This field opens up for changes on production order. You will be allowed to modify and add component lines. It is also required for access to Production Journal (Posting).

We recommend to setup Changelog for production order

### <span id="page-5-0"></span>**Create Whse. Pick**

On the finished production order it is possible to create pick on the same conditions as on the released production orders. If there are remaining quantity for some of the components and Location for these lines are setup for pick. Order 101010 was finished before everything was picked

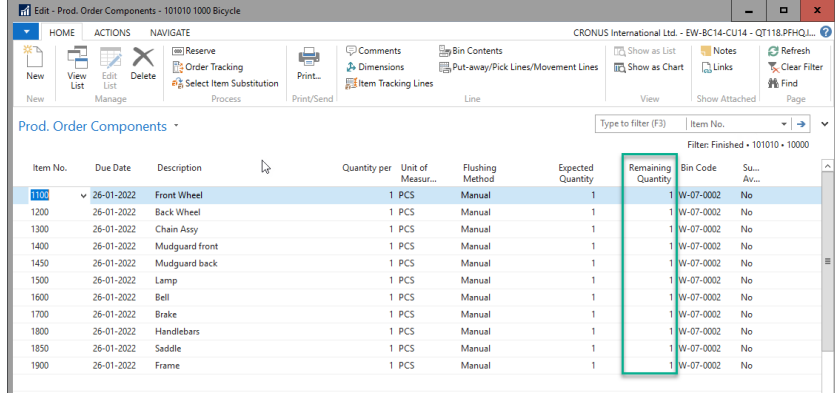

We can create pick for the missing pick

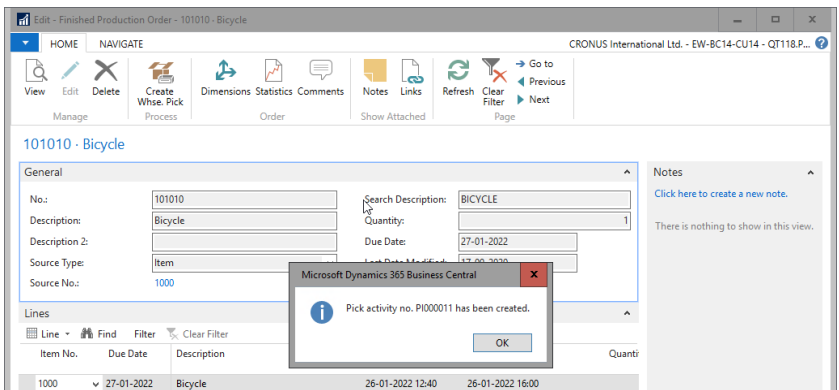

We could also have a situation where we had picked and consumed the wrong batch. Then we could reverse the wrong consumed batch and the pick and consume the right batch.

#### <span id="page-6-0"></span>**Pick Lines**

After creating the pick you can chose Pick Lines to show this pick.

|                                                                                                    |                                            | Edit - Warehouse Pick - Pick - PI000011                             |                          |                                                                        |                                  |                                                                 |                     |                                                                                 | Ξ          |            |
|----------------------------------------------------------------------------------------------------|--------------------------------------------|---------------------------------------------------------------------|--------------------------|------------------------------------------------------------------------|----------------------------------|-----------------------------------------------------------------|---------------------|---------------------------------------------------------------------------------|------------|------------|
| <b>HOME</b>                                                                                                  | <b>ACTIONS</b>                             | <b>NAVIGATE</b>                                                     |                          |                                                                        |                                  |                                                                 |                     | CRONUS International Ltd. - EW-BC14-CU14 - QT11                                 |            |            |
| Fdit<br>View<br>Manage                                                                                       | <b>Delete</b><br>$\mathbf{r}_{\leq k}$     | $\overline{\phantom{a}}$<br>Register Registered<br>Dicks<br>Process | ₩<br>Print<br>Print/Send | W<br>Comments<br><b>Notes</b><br>Links<br>Pick<br><b>Show Attached</b> | దు<br>Refresh<br>Clear<br>Filter | $\rightarrow$ Go to<br><b>4 Previous</b><br><b>Next</b><br>Page |                     |                                                                                 |            |            |
| Pick · PI000011                                                                                              |                                            |                                                                     |                          |                                                                        |                                  |                                                                 |                     |                                                                                 |            |            |
| General                                                                                                    |                                            |                                                                     |                          |                                                                        |                                  |                                                                 | $\hat{\phantom{a}}$ | Item Details - Wareh                                                            |            | ۸          |
| PI000011<br><b>Assignment Date:</b><br>No.:<br><br>Location Code:<br><b>WHITE</b><br><b>Assignment Time:</b> |                                            |                                                                     |                          |                                                                        |                                  |                                                                 |                     | Item No.:<br>1100<br><b>Identifier Code:</b><br><b>Base Unit of Meas</b><br>PCS |            |            |
| <b>Breakbulk Filter:</b><br><b>Assigned User ID:</b>                                                         |                                            |                                                                     | v                        | Sorting Method:                                                        |                                  |                                                                 | $\checkmark$        | Put-away Unit of<br>Purch, Unit of Me<br>Item Tracking Co                       |            | <b>PCS</b> |
| Lines<br>Functions *                                                                                         | Ell Line *                                 | <b>AN</b> Find<br>Filter                                            | <b>Clear Filter</b>      |                                                                        |                                  |                                                                 | $\sim$              | Special Equipmen<br>Last Phys. Invt. D<br>Net Weight:                           | 31-12-2021 | 0,00       |
| <b>Action Type</b>                                                                                           | Source<br>Document                         | Source No.                                                          | Item No.                 | <b>Description</b>                                                     |                                  | Zone Code                                                       | Bin Code ^          | Warehouse Class                                                                 |            |            |
|                                                                                                    |                                            |                                                                     |                          |                                                                        |                                  |                                                                 |                     |                                                                                 |            |            |
| Take                                                                                                    | Prod. Consu 101010                         |                                                                     | 1100                     | <b>Front Wheel</b>                                                     | <b>PICK</b>                      |                                                                 | W-01-000            | <b>Notes</b>                                                                    |            | A          |
| Place                                                                                                    | Prod. Consu 101010                         |                                                                     | 1100                     | <b>Front Wheel</b>                                                     |                                  | PRODUCTION W-07-000                                             |                     | Click here to create a new note.                                                |            |            |
| Take                                                                                                    | Prod. Consu 101010                         |                                                                     | 1200                     | <b>Back Wheel</b>                                                      | <b>PICK</b>                      |                                                                 | $W - 01 - 000$      |                                                                                 |            |            |
| Place                                                                                                    | Prod. Consu 101010                         |                                                                     | 1200                     | <b>Back Wheel</b>                                                      |                                  | PRODUCTION W-07-000                                             |                     | There is nothing to show in this                                                |            |            |
| Take                                                                                                    | Prod. Consu 101010                         |                                                                     | 1300                     | <b>Chain Assy</b>                                                      | <b>PICK</b>                      |                                                                 | $W - 01 - 000$      | view.                                                                           |            |            |
| Place                                                                                                    | Prod. Consu 101010                         |                                                                     | 1300                     | <b>Chain Assy</b>                                                      |                                  | PRODUCTION W-07-000                                             |                     |                                                                                 |            |            |
| Take<br>$\langle$                                                                                            | <b>Prod Concurs 101010</b><br>$\mathbf{H}$ |                                                                     | 1400                     | Mudouard front                                                         | <b>DICK</b>                      |                                                                 | <b>W.01.000</b>     |                                                                                 |            |            |

You can also find this pick using warehouse menu

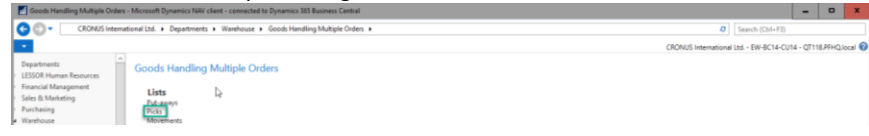

### <span id="page-6-1"></span>**Production Journal**

On the finished production order, we have added Production Journal where it is possible to post changes to your production order. If you use warehouse management you are required to pick items before you can consume these. You can reverse consumption and output, you can post consumption and output and you can post capacity. It works as on the released production order.

It is not possible to reverse all output (if we do so then WIP account cannot be emptied)

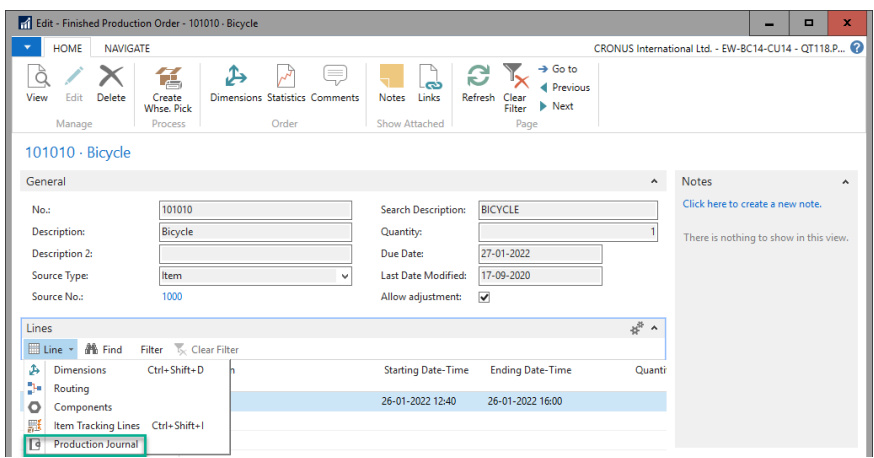

If pick is required and we haven't registered the pick Consumption Quantity in this journal will be zero (just as if you would post Production Journal on a released production order)

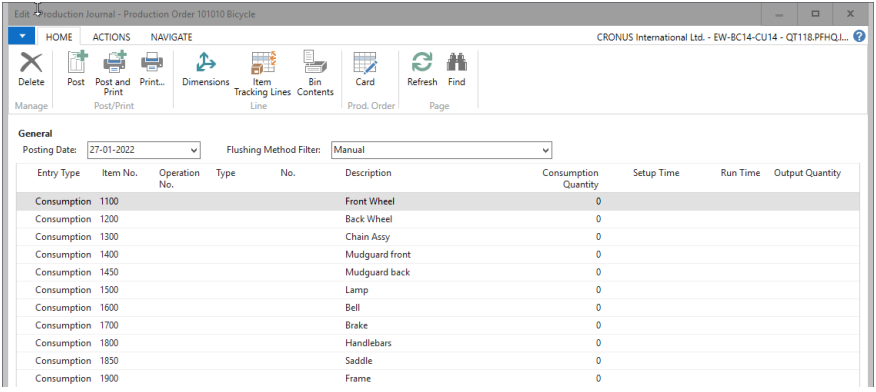

After registering the pick, the production journal shows what can posted (marked ggreen)

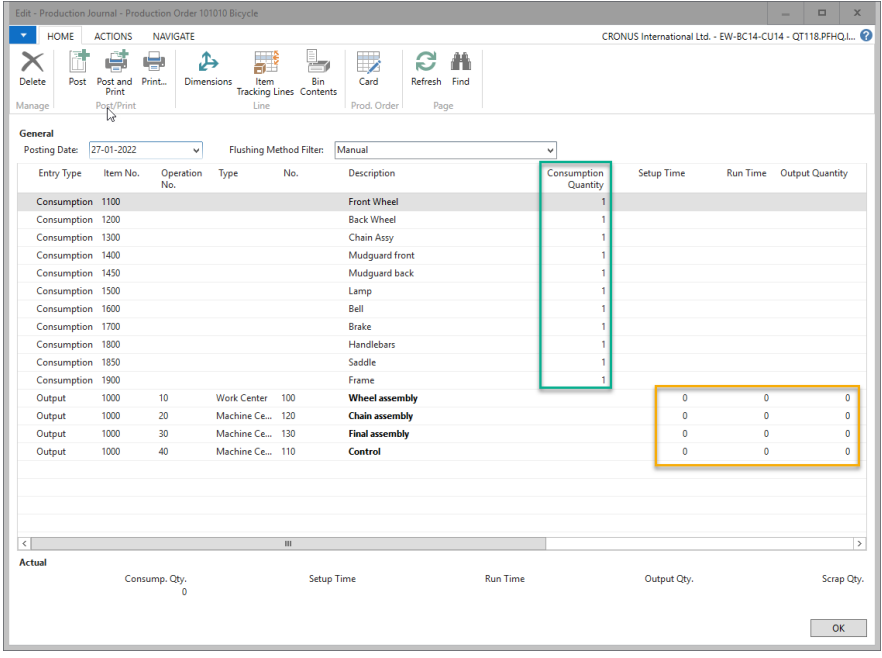

If we need to post capacity or output we can also do this (marked yellow)

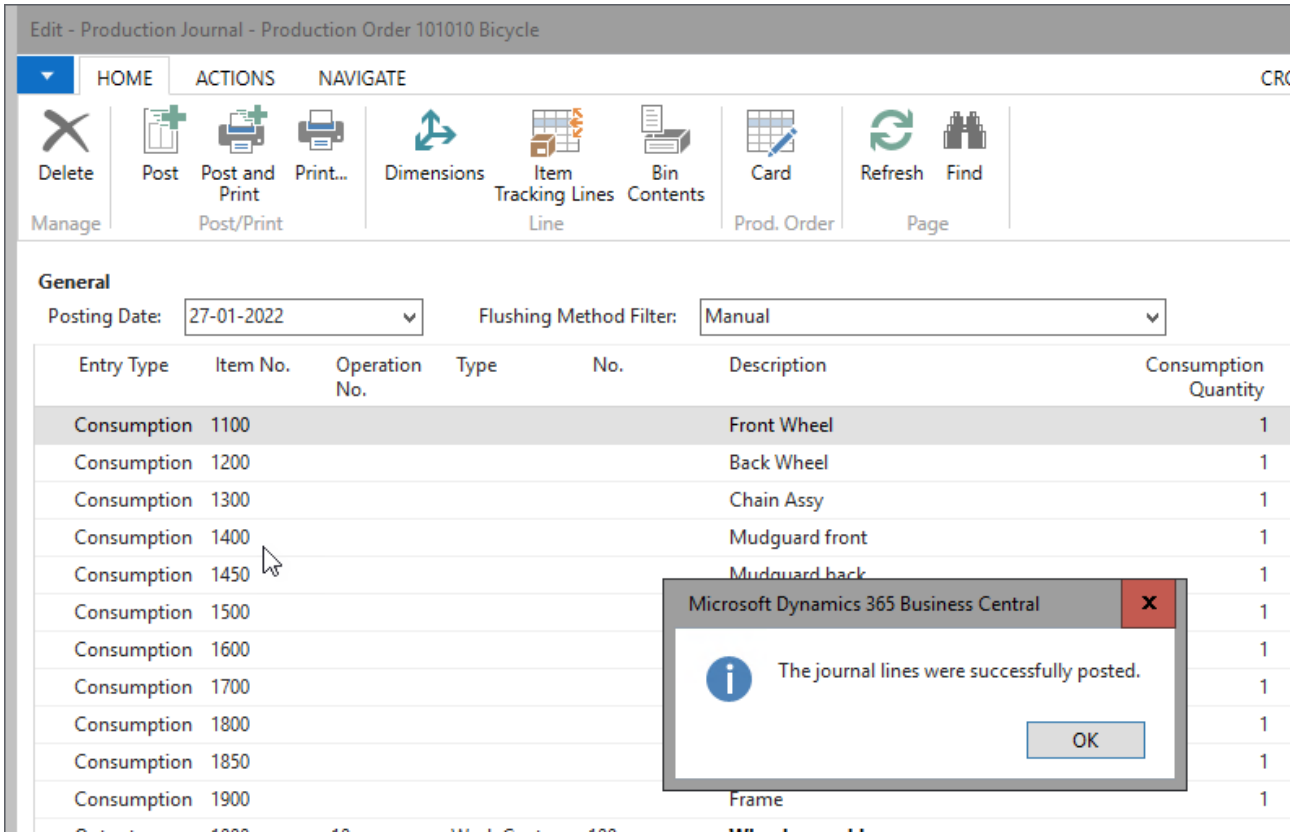

### After posting the journal we can see the entries on the production order

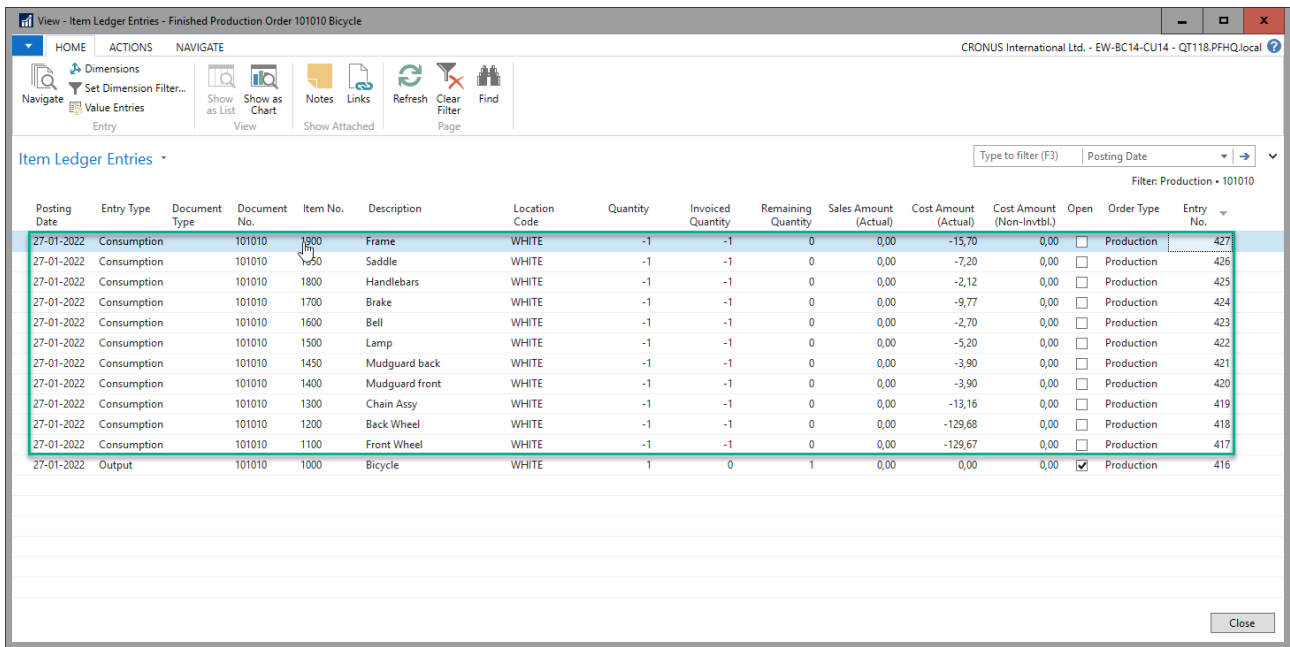